## Adgang til bibliotekets artikler gennem Google Scholar

Gå til Google Scholar: https://scholar.google.dk Klik på de tre linier øverst til venstre

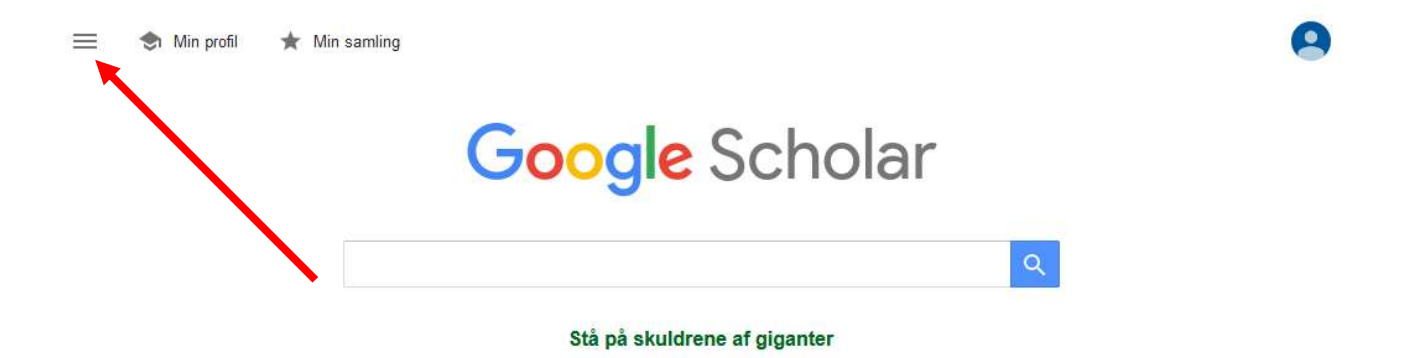

## Gå til Indstillinger

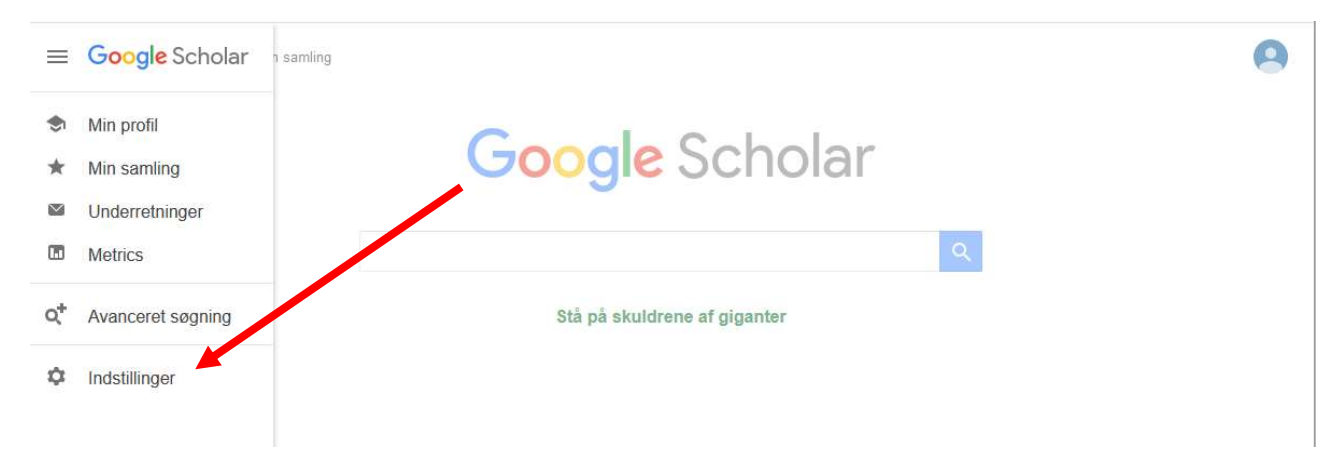

## Klik på bibliotekslinks

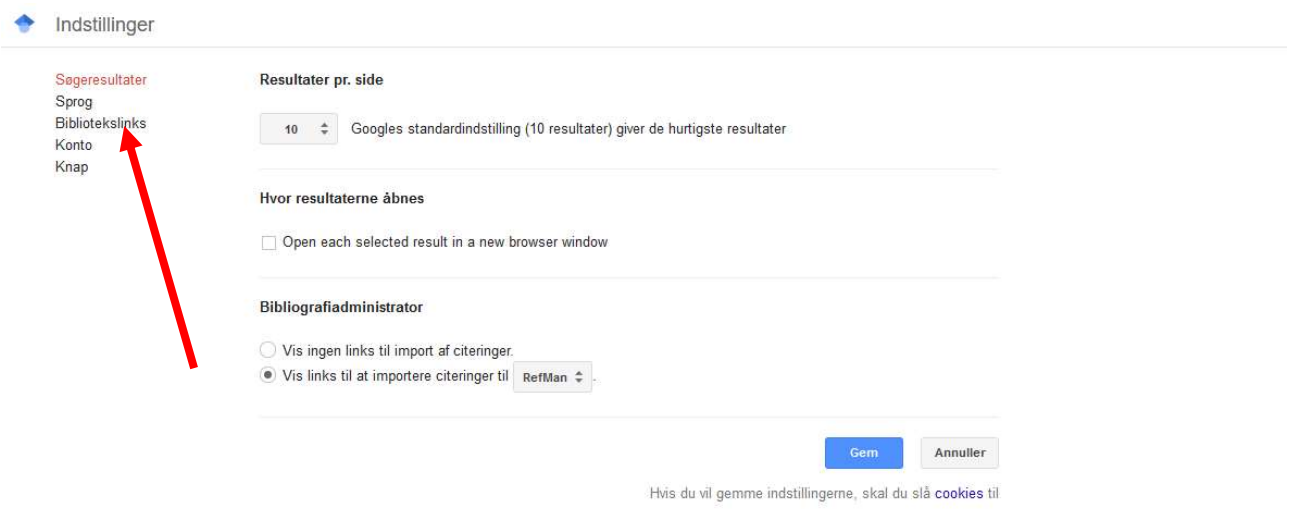

Og sørg for, at der er hakket af i Det Kongelige Bibliotek.........

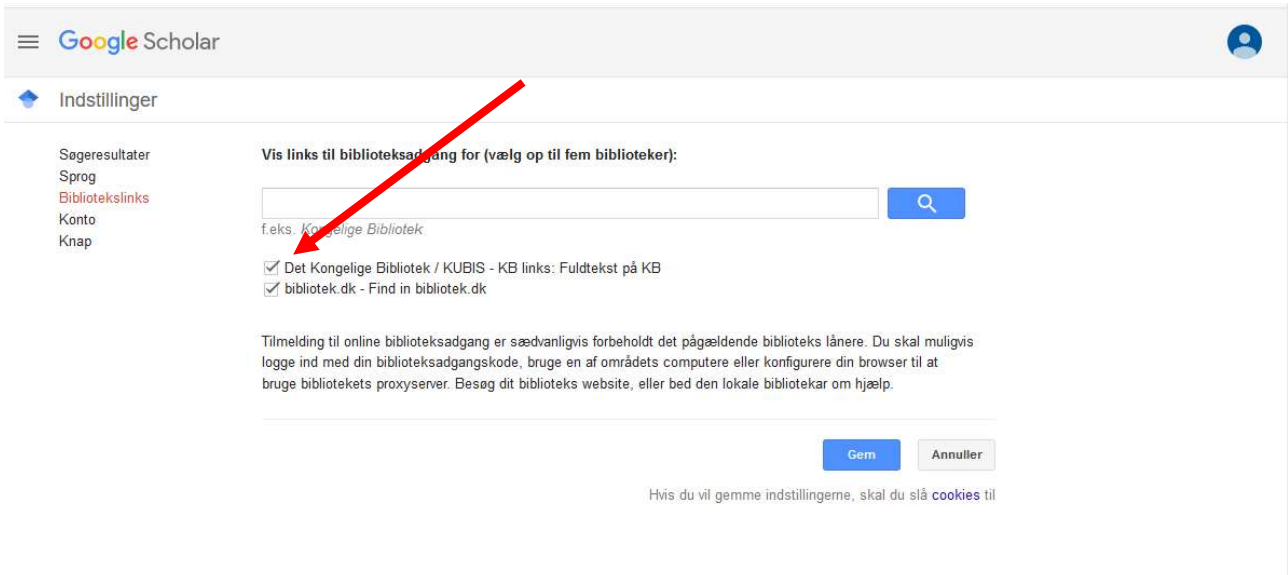